# **ACADEMIC RESOURCE CENTER How to Make a Tutoring Appointment**

### **Go the ARC's website**

**HTTPS://ARC.UCR.EDU/** 

# **Click on the Accudemia Logo**

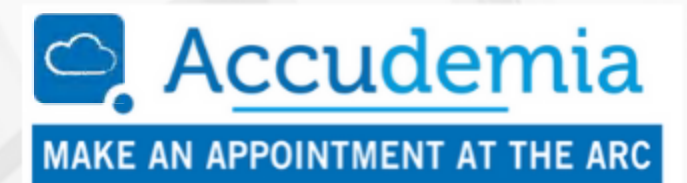

### Log in to Accudemia

YOUR SID (STUDENT ID NUMBER) IS **YOUR USERNAME AND PASSWORD** 

#### **Make an appointment**

#### **CLICK ON THE NEW APPOINTMENT BUTTON**

**Tutorial Assistance: Subject tutoring** 

Vriting Support: Writing tutoring for any class

At your appointment time:

## Log in to **Accudemia**

**AND CLICK ON** "JOIN SESSION" **or** 

**Click on Email Link LINK SENT IN THE APPOINTMENT CONFIRMATION EMAIL** 

Undergraduate

Education

#### **Launch Zoom**

**ZOOM** 

**YOUR TUTOR WILL JOIN YOU SOON!** 

Need help making an appointment?

CALL & LEAVE A MESSAGE: (951) 827-3721 ΟR **EMAIL: ARC@UCR.EDU** 

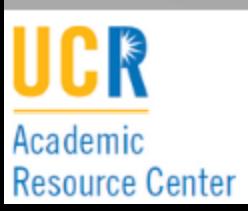